Муниципальное бюджетное общеобразовательное учреждение «Средняя общеобразовательная школа № 6» городского округа город Кумертау Республики Башкортостан

**Урок по информатике в 11 классе по теме** *Основные объекты СУБД: таблицы, формы, запросы, отчеты. Практическая работа 3.1. «Создание табличной базы данных»*  **/учитель информатики Николаева Г.Н./**

Цель: рассмотреть назначение и возможности баз данных Access.

#### Залачи

Образовательная. Формировать у учащихся знания об основных объектах базы данных MS Access; познакомить учащихся с различными видами и методами построения запросов и отчетов, формировать у учащихся умения строить запросы и отчеты по заданной базе данных;

Развивающая. Развивать познавательную внимание. активность, сосредоточение, общую информационную культуру, самоконтроль и интерес к предмету;

Воспитывающая. Воспитание у обучающихся навыков учебного труда и ответственное отношение к учебному труду.

Тип урока: урок обобщения знаний по изученной теме

Оборудование: компьютеры, мультимедийный проектор, задание ДЛЯ выполнения на ПК, презентация.

# Ход урока

### 1. Организационный этап.

Ребята, мы продолжаем изучать базы данных, на прошлых уроках вы познакомились с понятием базы данных, с понятием СУБД, с различными классификациями баз данных, с полями и записями, с типами данных и с операциями над информацией в базах данных. Сегодня на уроке мы познакомимся с основными объектами базы данных MS Access.

## 2. Фронтальный опрос.

- Что такое база данных?

\* База данных - это совокупность хранящихся взаимосвязанных данных, организованных по определенным правилам.

- Приведите примеры баз данных.

реляционные

\* База данных крупного банка, справочники, словари, записная книжка, энциклопедии, телефонный справочник и др.

- Что такое СУБД?

\* Системы управления базой данных - это комплекс программных средств, предназначенных для создания структуры новой базы, наполнение ее содержимым, редактирование содержимого и визуализации информации.

- На какие два вида делятся базы ланных  $\Pi$ <sup>O</sup> структуре данных? организации Представьте ответ в виде схемы.

Ha

нереляционные.

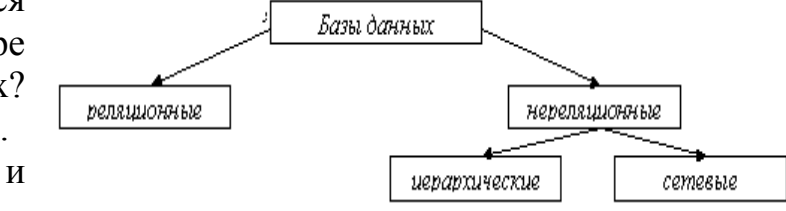

– Какими базами данных являются нижеприведенные рисунки?

\* Иерархическая система папок операционной системы Windows (слева) и сетевая база данных Internet(справа).

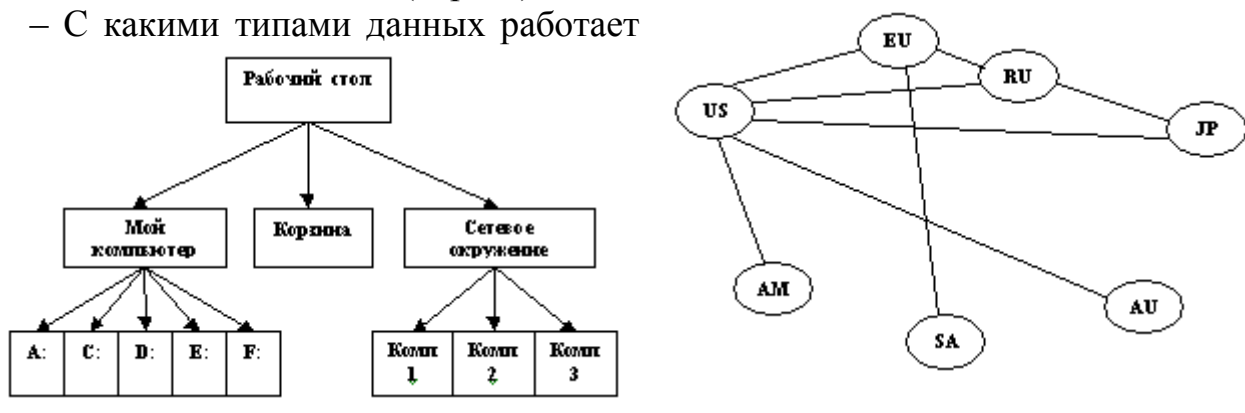

Microsoft Access?

\* Текстовый, числовой, дата/время, денежный, счётчик, логический, поле объекта OLE, гиперссылка, мастер подстановок.

- К каким двум операциям сводится вся обработка информации в базе ланных?

\* Сортировка – расположение данных в строго определенном порядке (сортировка по возрастанию (от А до Я) и сортировка по убыванию (от Я до А)). Фильтрация (выборка) – поиск записей по заданным условиям.

## 3. Объяснение нового материала.

Окно базы данных - один из главных элементов интерфейса Access. Оно включает в себя следующие составляющие (сверху вниз): титульную строку с кнопками управления окном, главное меню, панель инструментов, рабочее поле и строку состояния. На рабочем поле открывается окно, соответствующее выбранному режиму работы. В окне систематизированы все объекты БД: таблицы, запросы, формы, отчеты, макросы и модули.

#### Дадим краткую характеристику всем объектам БД:

Таблицы - это основной объект базы данных, в котором хранятся все данные, имеющиеся в базе, а также структура базы (поля, их типы, свойства).

Запросы позволяют выбирать данные из одной или нескольких связанных таблиц. Результатом выполнения запроса является результирующая таблица, которая наряду с другими таблицами может быть использована при обработке данных. С помощью запросов можно также обновлять, удалять или добавлять ланные в таблицы.

Формы служат для ввода и просмотра данных в удобном для пользователя виде, который соответствует привычному для него документу. При помощи форм можно добавлять в таблицы новые данные, а также редактировать или удалять существующие. Форма может содержать рисунки, графики и другие внедренные объекты.

Отчёты предназначены для формирования выходных документов и вывода их на печать. Основное их отличие от форм заключается в том, что в отчёте отображаются все данные и в них предусмотрена возможность группировать данные по различным критериям. Отчёты могут содержать специальные элементы оформления, характерные для печати документов: колонтитулы, номера страниц и т.д.

Страницы - это специальные объекты баз данных, которые осуществляют интерфейс между клиентом, сервером и базой данных, размещённой на сервере.

Макросы предназначены для автоматизации повторяющихся операций при работе с СУБД.

Модули создаются пользователем путём применения интегрированной среды объектно-ориентированного программирования, основной идеей которой является объединение данных и оперирующих ими функций в один объект.

После раскрытия на экране окна базы данных становятся доступными режимы работы с основными объектами MS Access: режим Конструктора (возможно изменение типа данных, структуры объекта) и режим Таблицы (возможно просматривать, вводить и редактировать данные).

4. Выполнение практического задания «Заполнение БД»

Практическая работа 3.1. «Создание табличной базы данных».

Выполнение работы по описанию в учебнике.

5. Домашнее задание. Повторить конспект урока.